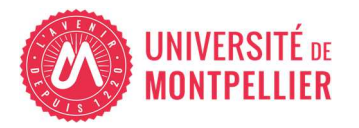

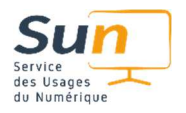

## Utilisation de Microsoft Copilot avec un Compte Institutionnel UM

## Se repérer dans Microsoft Copilot

**Fonctionnalités : Copilot répond à des demandes** en générant du contenu (contenu créatif, optimisation de texte, recherche web, calculs, traductions, descriptions d'images, création de tableaux, et plus.

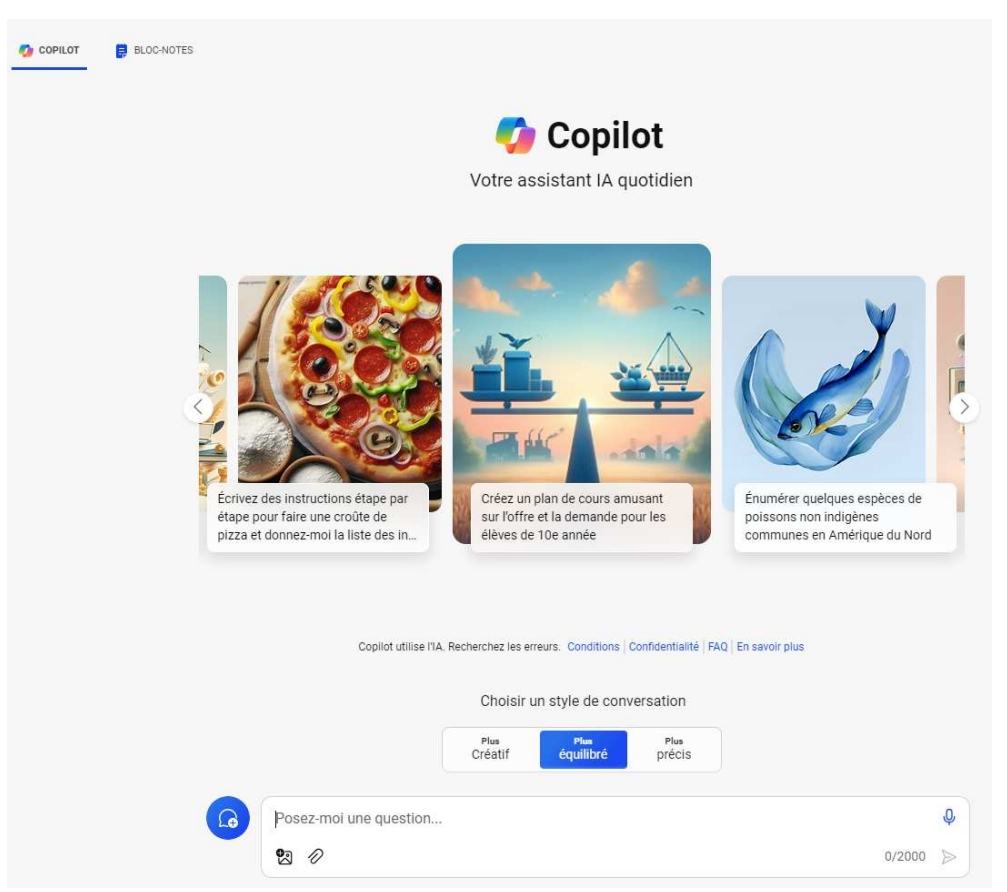

## **Interface :**

- **un onglet principal :** avec trois zones principales pour lancer des prompts, choisir le style des réponses, et saisir des questions.
- un onglet « Bloc-note » : pour travailler progressivement une demande avec un champ de texte.

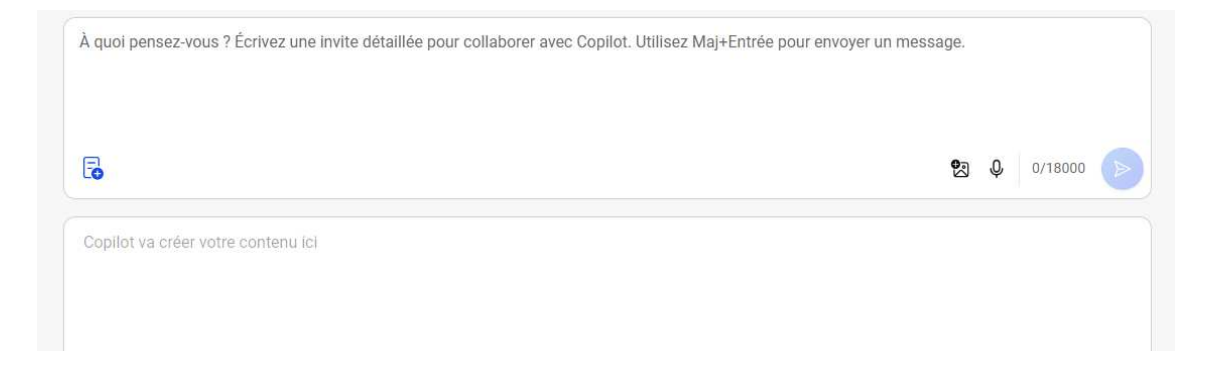

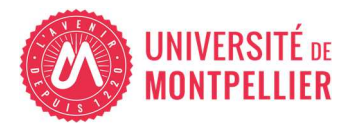

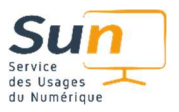

## **Interaction avec l'IA :**

- Des pictos utiles :
	- Pour ajouter image et documents (dans Edge), dicter un prompt

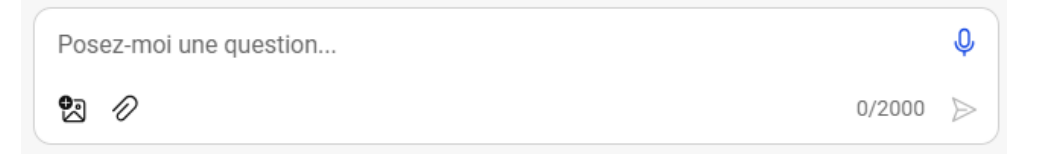

• pour copier ou exporter le contenu, améliorer les performances de l'IA, ou écouter la réponse.

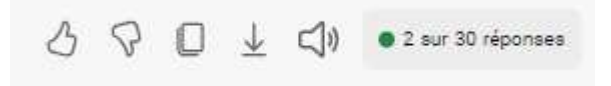

• Organisez vos conversations pour éviter les risques de confusion de l'IA entre les sujets que vous abordez dans vos prompts :

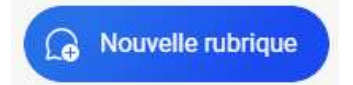

• Utilisez le bouton "Arrêter de répondre" pour stopper le processus et affinez vos prompts pour des réponses plus précises.

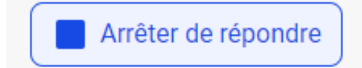

**Note de sensibilisation à l'Impact Environnemental de l'usage des IA génératives** 

**Coût environnemental :** Consommation très importante d'eau et d'électricité liée aux data centers et aux calculs algorithmiques.

**Utilisation responsable** : Employez l'outil lorsque son apport est jugé utile et indispensable.